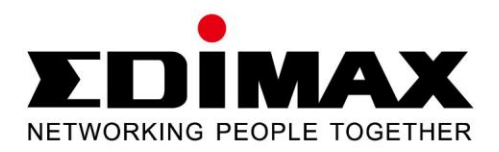

# **EN-9235TX-32**

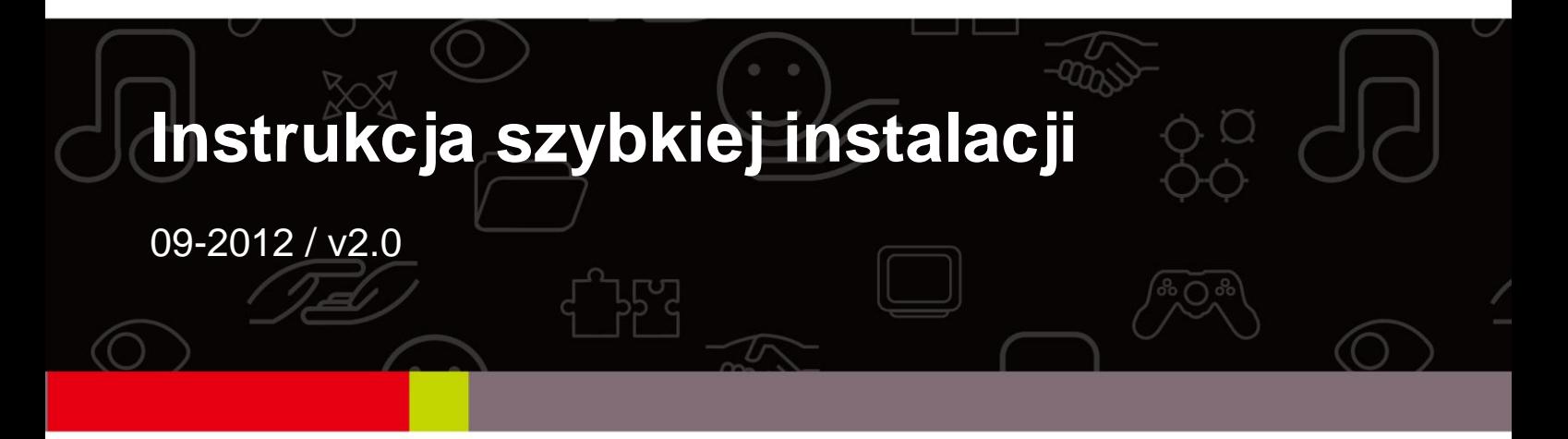

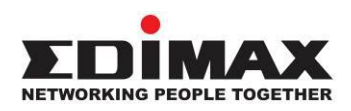

#### **COPYRIGHT**

Copyright  $\odot$  Edimax Technology Co., Ltd. all rights reserved. No part of this publication may be reproduced, transmitted, transcribed, stored in a retrieval system, or translated into any language or computer language, in any form or by any means, electronic, mechanical, magnetic, optical, chemical, manual or otherwise, without the prior written permission from Edimax Technology Co., Ltd.

Edimax Technology Co., Ltd. makes no representations or warranties, either expressed or implied, with respect to the contents hereof and specifically disclaims any warranties, merchantability, or fitness for any particular purpose. Any software described in this manual is sold or licensed as is. Should the programs prove defective following their purchase, the buyer (and not this company, its distributor, or its dealer) assumes the entire cost of all necessary servicing, repair, and any incidental or consequential damages resulting from any defect in the software. Edimax Technology Co., Ltd. reserves the right to revise this publication and to make changes from time to time in the contents hereof without the obligation to notify any person of such revision or changes.

The product you have purchased and the setup screen may appear slightly different from those shown in this QIG. For more information about this product, please refer to the user manual on the CD-ROM. The software and specifications are subject to change without notice. Please visit our website [www.edimax.com](http://www.edimax.com/) for updates. All brand and product names mentioned in this manual are trademarks and/or registered trademarks of their respective holders.

#### **Edimax Technology Co., Ltd.**

Add: No. 3, Wu-Chuan 3<sup>rd</sup> Rd., Wu-Ku Industrial Park, New Taipei City, Taiwan Tel: +886-2-77396888 Email: [sales@edimax.com.tw](mailto:sales@edimax.com.tw)

## **INFORMACJE O PRODUKCIE**

#### Zawartość opakowania

Przed rozpoczęciem korzystania z tego produktu, sprawdź czy niczego nie brakuje w opakowaniu, a jeśli czegoś brakuje, skontaktuj się ze sprzedawcą w celu uzyskania wymaganych elementów zestawu.

- 32-bitowa karta sieciowa Gigabit Ethernet PCI Express x 1
- $\bullet$  Niski uchwyt x 1
- Instrukcja szybkiej instalacji x 1
- Płyta CD z asystentem instalacji, podręcznikiem użytkownika i skróconą instrukcją instalacji w wielu wersjach językowych x 1

#### **Wymogi systemowe**

- 32-bitowe gniazdo PCI
- Naped CD-ROM
- Procesor: Pentium III 1G lub szybszy, lub zbliżony
- Pamięć: 256 MB RAM lub więcej
- Miejsce na dysku twardym: Co najmniej 100 MB miejsca na dysku
- $\bullet$  System operacyjny: Novell 5.X/6.X, Windows 98/ME/NT4.0/2000/XP/Vista/7, Linux 2.4.x
- Kabel Ethernet RJ-45

## **Stan diod LED:**

Na karcie znajdują się dwie diody LED:

## **• Dioda LINK**

Ta dioda świeci na zielono, kiedy karta sieciowa jest podłączona do urządzenia sieciowego Gigabit Ethernet.

## **• Dioda aktywności (ACT)**

Ta dioda miga na zielono podczas przesyłania lub odbierania danych w sieci.

## **1. Instalacja sprzętu**

Aby zainstalować kartę, proszę postępować zgodnie z opisem poniżej:

- A. Wyłącz komputer i odłącz *wszystkie* kable, w tym kabel zasilający.
- B. Zdejmij obudowę komputera.
- C. Znajdź dostępne gniazdo PCI Express.
- D. Wykręć śrubę mocującą tylną płytkę (mały metalowy element zakrywający otwór na kartę PCI Express na tylnej ściance komputera), a następnie usuń tylną płytkę.
- E. Ostrożnie włóż kartę w gniazdo PCI Express. Nie dotykaj metalowych złącz karty.
- F. Przymocuj kartę do obudowy przy pomocy śruby wykręconej wcześniej z tylnej płytki.
- G. Załóż obudowę komputera na miejsce.
- H. Podłącz kabel zasilający i pozostałe kable do komputera, a następnie włącz komputer.

Po udanym zainstalowaniu sprzętu w komputerze na ekranie pojawi się monit dotyczący "Asystenta instalacji nowego sprzętu". Kliknij **"Anuluj"** i przejdź do **2.**  Instalacja sterownika, aby zainstalować sterownik karty sieciowej.

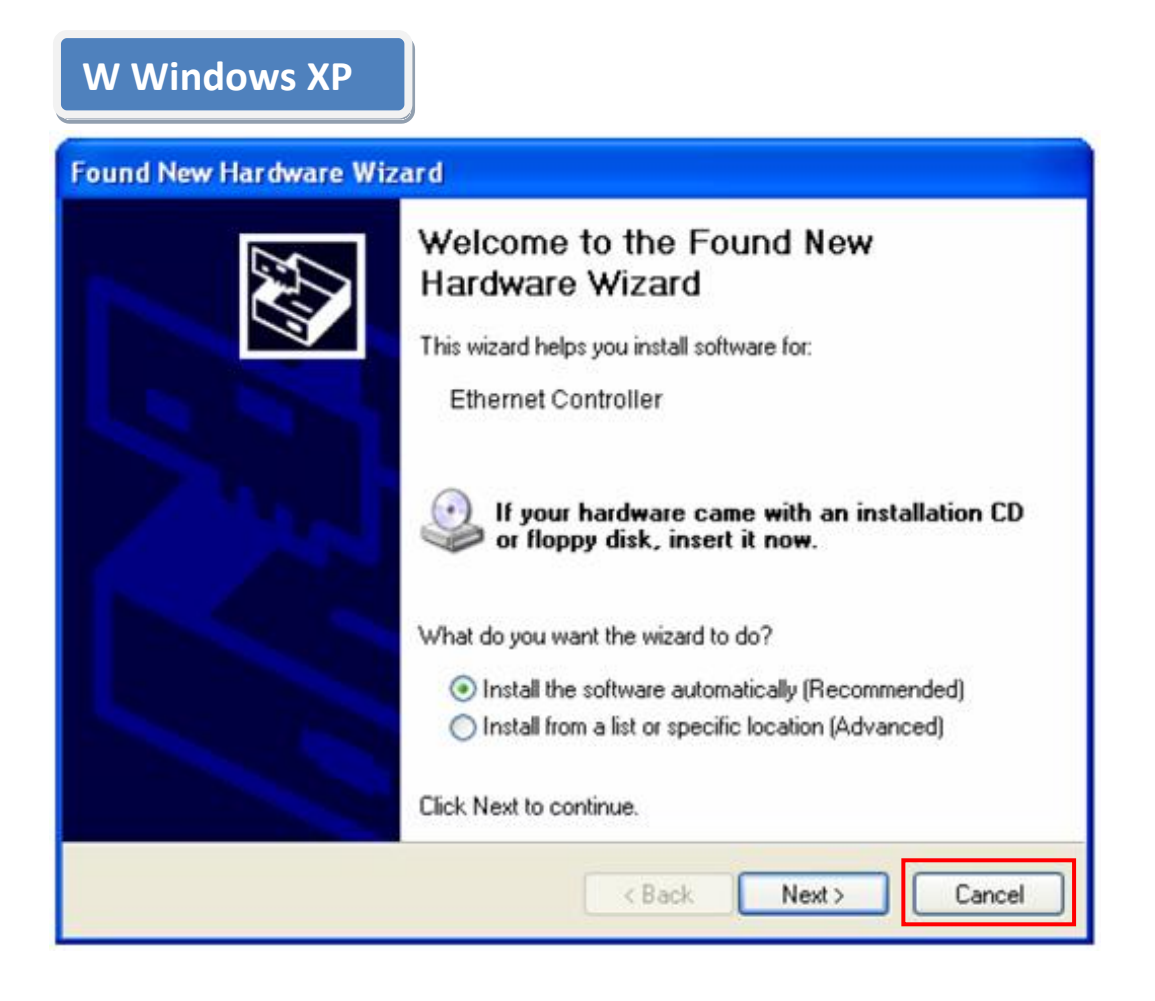

## **2. Instalacja sterownika**

**W Windows 7/Vista/98SE/ME/2000/XP**

A.Włóż płytę CD dołączoną do zestawu do napędu CD-ROM komputera.

B. Wybierz model produktu **EN-9235TX-32.**

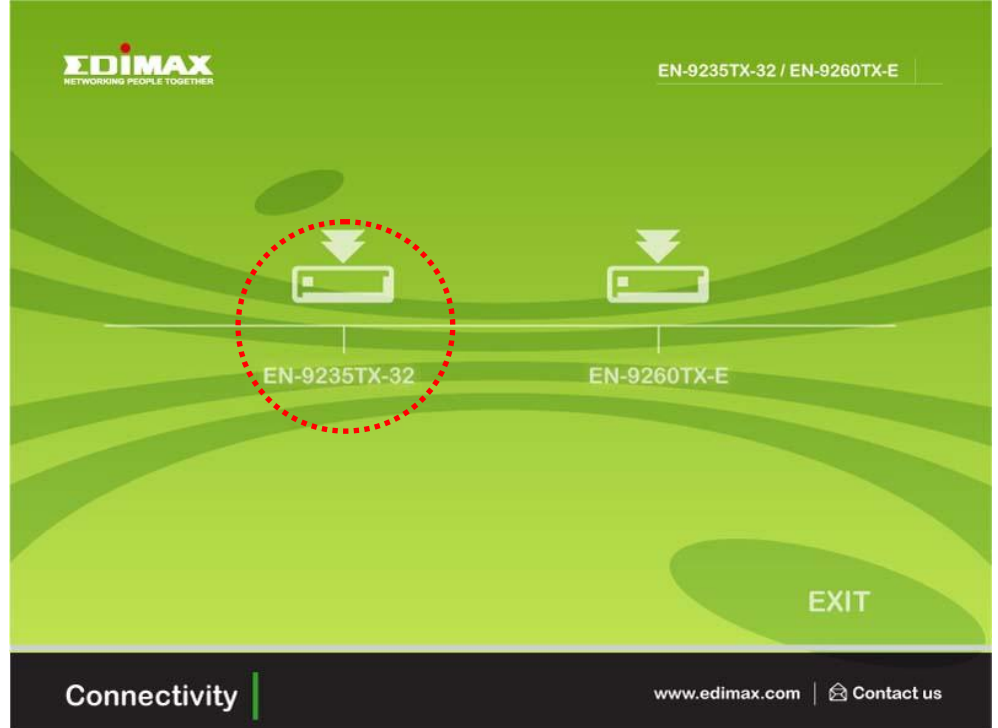

C.Kliknij **Setup Driver (Instalacja sterownika).**

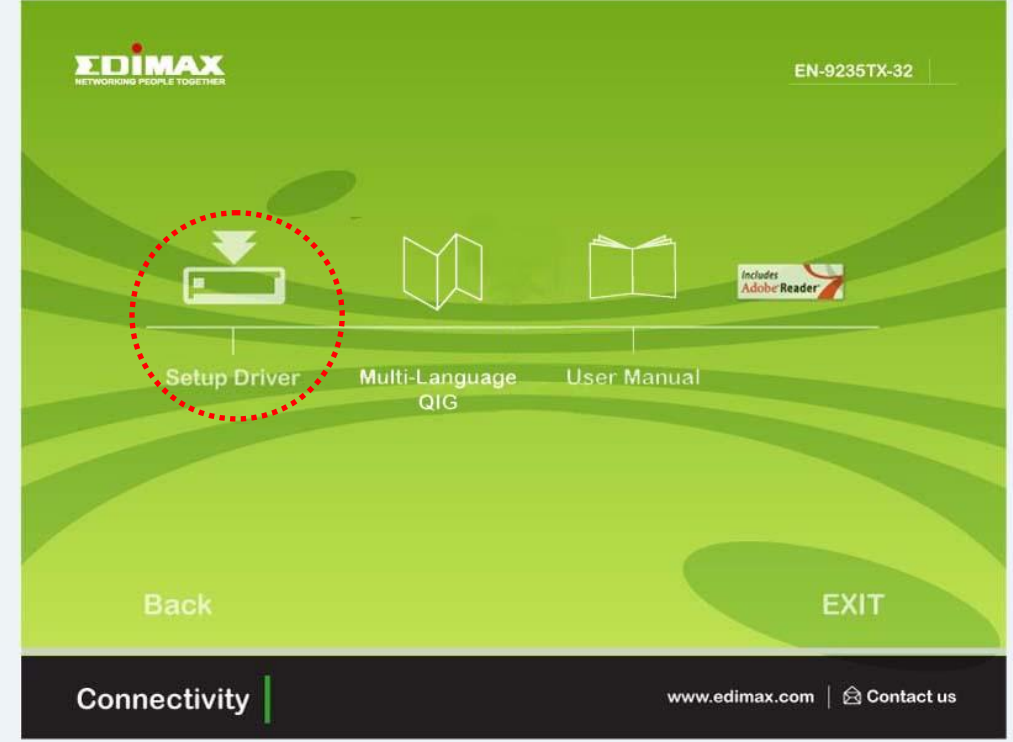

D. Asystent pomoże zainstalować sterownik dla systemu Windows 7/Vista/98SE/ME/2000/XP. Sterowniki dla innych systemów operacyjnych znajdują się na płycie CD. "Sterowniki dla innych systemów operacyjnych znajdują się w folderze **Drivers (Sterowniki)** na płycie CD. Skorzystaj z rozdziału 2.2 Instalacja sterownika w instrukcji obsługi, aby uzyskać więcej informacji".

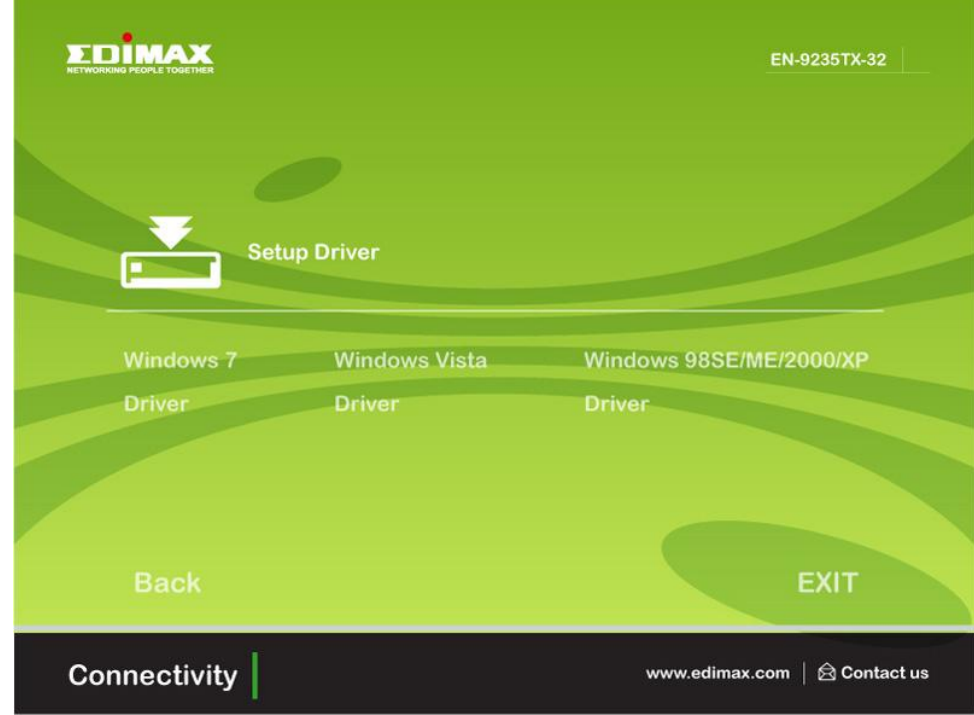

E. Uruchom komputer ponownie, aby zakończyć instalację.

## **3. Rozwiązywanie problemów**

## **A. Co zrobid, jeśli komputer nie znajduje nowego sprzętu?**

 Sprawdź, czy karta sieciowa jest poprawnie włożona w gniazdo PCI. Jeśli tak nie jest, włóż ją ponownie.

## **B. Co zrobid, jeśli komputer nie rozpoznaje nowego sprzętu?**

Spróbuj wyszukad zainstalowaną kartę sieciową w **"My Computer (Mój komputer)->Manager (Menedżer)->Device Manager (Menedżer**  urządzeń)->Network Adapter (Karta sieciowa)->..." . Jeśli to niemożliwe, postępuj zgodnie z opisem w instrukcji w **2.2 Instalacja sterownika**  "Sterowniki z CD", aby zaktualizować sterownik.

- **C. Dlaczego uzyskuję jedynie szybkośd połączenia sieciowego 100 Mb/s zamiast 1000 Mb/s?**
	- a. Sprawdź kabel Ethernet i dopilnuj, aby korzystać z kabli Ethernet CAT-5e lub CAT-6. Niektóre kable Cat-5 nie pozwalają na pracę z 1000 Mb/s.
	- b.Sprawdź, czy jesteś podłączony do przełącznika 1000 Mb/s.
	- **\*!+ Jesli problem się utrzymuje, skontaktuj się ze sprzedawcą.**

#### **Federal Communication Commission Interference Statement**

This equipment has been tested and found to comply with the limits for a Class B digital device, pursuant to Part 15 of FCC Rules. These limits are designed to provide reasonable protection against harmful interference in a residential installation. This equipment generates, uses, and can radiate radio frequency energy and, if not installed and used in accordance with the instructions, may cause harmful interference to radio communications.

However, there is no guarantee that interference will not occur in a particular installation. If this equipment does cause harmful interference to radio or television reception, which can be determined by turning the equipment off and on, the user is encouraged to try to correct the interference by one or more of the following measures:

- 1. Reorient or relocate the receiving antenna.
- 2. Increase the separation between the equipment and receiver.
- 3. Connect the equipment into an outlet on a circuit different from that to which the receiver is connected.
- 4. Consult the dealer or an experienced radio technician for help.

## **FCC Caution**

This device and its antenna must not be co-located or operating in conjunction with any other antenna or transmitter.

This device complies with Part 15 of the FCC Rules. Operation is subject to the following two conditions: (1) this device may not cause harmful interference, and (2) this device must accept any interference received, including interference that may cause undesired operation.

Any changes or modifications not expressly approved by the party responsible for compliance could void the authority to operate equipment.

## **CE Mark Warning**

This is a class B product. In a domestic environment this product may cause radio interference in which case the user may be required to take adequate measures.

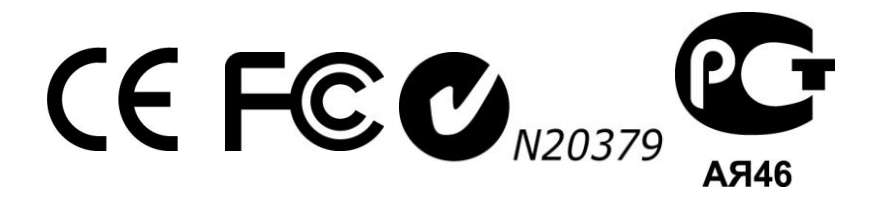

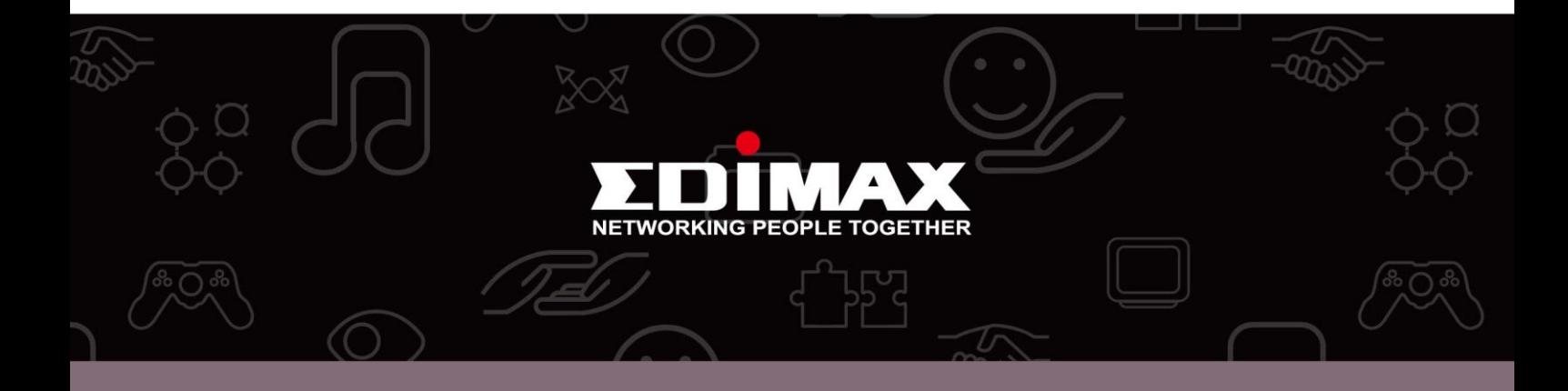

**Edimax Technology Co., Ltd.** No.3, Wu-Chuan 3rd Road, Wu-Gu, New Taipei City 24891, Taiwan

**Edimax Technology Europe B.V.** Nijverheidsweg 25 5683 CJ Best The Netherlands

**Edimax Computer Company** 3350 Scott Blvd., Bldg.15 Santa Clara, CA 95054, USA